# TRANSPORT TYCOON

Игра «Transport Tycoon» дает вам возможность, начав практически с нуля, построить гигантскую транспортную империю, которая переживет свой век и устремится в будущее. Вы вкладываете деньги в развитие всех видов траспорта, начиная c внутригородских автобусных линий и заканчивая морскими и авиационными маршрутами. Ваша компания строит дороги, мосты, туннели, закупает новые грузовики, поезда, нефтяные танкеры, перевозит пассажиров и грузы. Если дела ведутся с должным умением, то, назло конкурентам, ваша транспортная сеть постепенно окутывает все большую и большую территорию. Если же вы не справляетесь со своими обязаностями, то несете убытки, и через некоторое время компания оказывается не в силах прокормить себя и продается с молотка. Бизнес есть бизнес, и вам придется проявить недюжие способности, чтобы выжить в конкурентной борьбе.

Итак, начнем.

## Подготовка к игре

После непродолжительной заставки вам предлагается следущее меню:

**NEW**  $GAME$  — начать новую игру;

**LOAD GAME** — загрузить прошлую игру;

**TUTORIAL/DEMONSTRATION** — обучение/демонстрация;

**1 PLAYER**  $- 1$   $M$   $N$ 

**2 РLAYER**  $- 2$  игрока;

**GAME OPTIONS** — игровые опции;

**DIFFICULTY** — уровень сложности.

Hачнем, пожалуй, с пункта **GAME OPTIONS**. Здесь вы сможете настроить игру так, чтобы она максимально совпадала с вашими привычными представлениям о деньгах, названиях и пр. По порядку, вы можете:

— включить или выключить надписи на игровой карте с названиями городов и станции или указатели;

— выставить уровень анимации высокий или низкий, в зависимости от быстродействия вашего компьютера (на более слабых машинах лучше пренебречь красотой ради скорости игры);

— включить/выключить закраску зданий. Вы можете заменить симпатичные цветные домики темными силуэтами, если вам понадобится разглядеть дорогу зы высокими зданиями;

— установить правостороннее или левостороннее движение;

— выбрать игровую валюту: фунты, доллары, франки, марки или йены;

— выбрать единицу измерения расстояния: миля или км;

— выбрать стиль названий городов: английский/европейский/американский.

Затем установите уровень сложности. Авторы разработали достаточно гибкую систему, в которой вы можете или выбрать один из трех «базовых» уровней сложности: простой, средний, сложный или самим выставить все детали. Если вам не нравятся какие-то моменты игры, которые постоянно «портят вам жизнь», выставите уровень **CUSTOM** и сами решите, что из имеющихся препятствий вам оставить, а что — убрать:

— максимальное число конкурентов;

— время с момента начатой вами игры, через которое конкуренты (управляемые компьютером) начнут свои действия;

— количество городов;

— количество заводов;

— максимальная сумма первоначального заема;

— процентная ставка первоначального заема;

— скорость строительства у конкурентов;

— интеллектуальный уровень конкурентов;

— уровень дотаций;

— стоимость строительства;

— тип рельефа: очень ровный/ровный/холмистый/горный;

— доля водоемов (озер и морей);

— экономика: стабильная или подвижная (выберите последнее для максимальной приближенности к российским условиям);

— поезда меняют направление движения в конце пути/на станциях и в конце пути;

— стихийные бедствия.

Если вы впервые играете в «TT», выберите сначала режим **TUTORIAL/DEMONSTRATION**. Пункты **1...4** соответственно знакомят вас с основными принципами организации автомобильных, железнодорожных, авиационных и морских сообщений. Однако примите во внимание, что демонстрация показывает

лишь «техническую» сторону строительства транспортной сети, но не знакомит вас с тактикой игры. Все происходящее на экране вряд ли можно рассматривать как экономически эффективное ведение дел.

Заметьте, что вы можете играть в одиночку против компьютерных игроков или вдвоем с приятелем по нуль-модему (в ранней версии отсутствует поддержка модема, однако позднее фирма выпустила «modem update» — дополнительные файлы, позволяющие реализовать мультиплейерную игру именно таким способом). Если у вас есть техническая возможность, обязательно попробуйте потягаться силами с живым конкурентом. Для того, чтобы поиграть вдвоем, нужно выбрать пункт 2 PLAYER, настроить Сот-порт и установить соединение со вторым компьютером.

Теперь, когда все начальные приготовления завершены, выберите пункт **NEW GAME**, чтобы начать игру.

Введите имя. Теперь вы — менеджер фирмы. Далее можно выбрать свою внешность. Для этого укажите курсором на пункт **NEW FACE**, выберите пол и нажимайте на **NEW FACE** до тех пор, пока компьютер не создаст удовлетворяющей вас портрет. Также вы можете выбрать цвет вашей компании: все, принадлежащие вам, транспортные средства и строения будут окрашены в установленной вами цветовой гамме. В заключение придумайте оригинальное название вашей компании.

Теперь, когда все внешние атрибуты в порядке, выберите пункт **BUILD HQ** (построить штаб-квартиру) и разместите ее на карте. В зависимости от положения дел в вашей фирме, штаб-квартира будет либо небольшим неухоженным домиком, либо красивым современным строением.

#### Описание игрового окна

Поначалу, вам скорее всего будет трудно ориентироваться в многочисленных окнах и меню, расположенных в верхней части экрана, однако со временем вы запомните расположение необходимых пунктов, и все будет гораздо проще.

Вся информация, отчеты, меню появляются в соответствующих окнах. Их можно передвигать на более удобные места. Для этого нужно подвести курсор к шапке окна, нажать левую клавишу мыши и, удерживая ее, переместить курсор в требуемом направлении, после чего отпустить клавишу (аналогичный интерфейс drug 'n drop используется в MS Windows). Для того, чтобы убрать окно, укажите на крестик в его левом верхнем углу. Информационные окна через несколько секунд исчезают сами.

Сверху экрана находятся 21 пункт игрового меню. Если подвести курсор к любой опции (картинке) и нажать правую клавишу, то

появится краткое сообщение-подсказка. Группа пунктов слева всевозможная статистика, справа — строительство. Крайние пункты — управление игрой и опции. Теперь более подробно. Слева направо:

1. Пауза. Без коментариев;

2. Этот пункт содержит дополнительное меню. (Чтобы выбрать пункт в дополнительном меню, нажмите и удерживайте левую клавишу. Не отпуская ее, выберите нужный пункт, а затем отпустите-таки клавишу.) Сохранение, прекращение игры и выход в DOS;

3. Вывести список всех станций;

4. Показать увеличенную карту/вывести дневник городов, при помощи которого вы сможете быстро найти на карте искомый город/статистика по дотациям;

5. Исчерпывающий финансовый отчет;

6. Смена портрета/имени и пр., т.е. — то же, что вы проделывали в начале, после выбора пункта **NEW GAME**;

- 7. Всевозможные графики;
- 8. Список автотраспорта;
- 9. Список поездов;
- 10. Список судов;
- 11. Список самолетов.

Справа налево:

1. Опции — аналог пункта «Игровые опции» в начале игры;

2. Показать последнюю информацию или новость, а также опции просмотра сообщений, запрещающие/разрешающие вывод на экран данных типа:

- прибытие первой автомашины на станцию игрока;
- прибытие первой автомашины на станцию конкурента;
- несчастные случаи/стихийные бедствия;
- информация о компаниях;
- изменения в экономике;
- подсказка/информация об автомашинах игрока;
- новые автомашины;
- изменения в принятии грузов;
- субсидии;
- общая информация.

Вы можете выключать надоедливую информацию любого типа, однако очень не рекомендуем вам выключать сообщения об изменениях в экономике, в принятии грузов и субсидиях, так как это может привести к стратегическим и тактическим просчетам с вашей стороны;

3. Звук/музыка — очень приятная возможность не только выставлять громкость звуковых эффектов и фоновой музыки, но и изменять стиль музыки, составлять музыкальную программу из любимых мелодий, используя Jazz Jukebox;

- 4. Сажать деревья и устанавливать знаки;
- 5. Строить аэропорты (подробнее о пунктах «Строить» ниже);
- 6. Строить доки;
- 7. Строить дороги;
- 8. Строить железные дороги;
- 9. **ZOOM OUT**. Масштабирование карты, уменьшить масштаб;
- 10. **ZOOM IN**. Увеличить масштаб карты.

#### Игровая карта

Чтобы перемещать карту по экрану (как обычную так и увеличенную) подведите курсор примерно к середине карты, нажмите правую кнопку мыши и, удерживая ее, перемещайте мышь. При этом карта будет перемещаться в том же направлении до тех пор, пока вы не отпустите кнопку.

Если 2 раза нажать левую клавишу мыши, указав на объект на карте (это может быть завод, город, автобусная остановка, железнодорожная станция или грузовик, поезд и пр.), то появится окно с информацией об этом объекте.

## Дороги

В «TT» существуют 2 типа дорог — асфальтовые и железные. Заметьте, что асфальтовые дороги можете строить вы сами, их могут строить ваши конкуренты, а также — городские власти по мере расширения города. Ваш транспорт может беспрепятственно пользоваться «чужими» дорогами. Также, естественно, могут поступать и конкуренты. Иначе дело обстоит с железными дорогами. Железнодорожные пути принадлежат компании, которая их прокладывала, и это дает ей не только исключительное право на проезд по ним, но и право на владение земельным участком, по которому они проходят. Все, что вы можете это проложить шоссе поперек путей. Таким образом, единственная возможнось пересечь железнодорожные пути конкурента, чтобы обеспечить проезд своего собственного железнодорожного

транспорта — это перекинуть через них мост или прорыть туннель (если это технически возможно).

## Города

Города — основной источник прибыли от пассажирских перевозок (как внутригородских так и междугородных), а также от почтовых **(MAIL)** и товарных **(GOODS)**. Расширяя транспортную сеть в городе, вы косвенно способствуете его росту. Если население города увеличивается, растут ваши доходы с пассажирских перевозок, осваиваются новые территории (власти сами строят дороги и выравнивают ландшафт на окраинах, так что вам не нужно будет платить деньги, проделывая это работу самостоятельно). Если подвести курсор к надписи с названием города и 2 раза нажать левую кнопку мыши, появится городская статистика, в которой вы можете узнать население города, интенсивность пассажирских и почтовых перевозок, а также, в пункте **RATING**, — отношение местных властей к вашей компании и конкурирующим фирмам. Чтобы улучшить рейтинг, вы можете провести малую, среднюю или большую рекламную компанию.

## Заводы

Снабжение заводов необходимыми ресурсами — один из главных путей получить надежную и большую прибыль. В статистике по заводу указано, какие ресурсы требует завод (если требует), а какие производит (если это не электростанция). Таким образом, вы можете проложить транспортные пути от завода, производящего ресурсы, к заводу, нуждающемуся в них, и получить при этом весомую прибыль. Также вы можете снабжать города готовыми товарами с фабрик и заводов.

В информации о производстве завода указаны 2 цифры количество произведенной продукции и максимальное количество продукции, которое возможно выпустить. Hужды заводов и ферм, условно говоря, не ограничены, но имейте ввиду, что с течением времени производства могут закрыться или (что мало реально) будет запрещен ввоз ресурсов. Если количество производимой продукции в этом году равно нулю — это не означает, что завод закрыт или производство остановлено. Просто по соседству с ним нет ни одной грузовой станции, которая бы принимала его товар. Поставьте свою станцию вблизи завода (не обязательно вплотную), и завод сразу же начнет отгружать свою продукцию на нее.

Если же количество произведенной продукции равно максимальному — это означает, что бессмысленно ставить новые станции рядом с фабрикой (фермой) — она все равно не сможет обеспечить станцию грузами.

Заводы, фабрики, лесопильни, фермы, угольные шахты и пр. сооружения не являются статическими объектами. В процессе игры открываются новые производства, закрываются старые, может увеличиваться или уменьшаться выпуск продукции на конкретных заводах. Поэтому внимательно следите за сообщениями.

# Дотации

Hекоторые жизненно важные перевозки субсидируются властями. Появляется сообщение о том, что первая компания, которая наладит перевозку требуемых грузов между указанными пунктами (перевезет первую партию товара), получает двойную прибыль с этого маршрута в течение определенного времени (обычно год) до истечения срока дотаций. Конкуренты борются между собой за право получения государственных дотаций, так как они не только приносят ощутимый доход, но и повышают рейтинг компании в глазах властей.

## Тактика игры

С чего начать?.. Прежде всего внимательно изучите карту, найдите крупные населенные пункты, фабрики, прикиньте, какие места более всего пригодны для строительства дорог и прочего. Есть много возможных вариантов начальных вложений: можно построить железнодорожную линию, соединяющую источник сырья (нефтедобывающие станции, угольные шахты, лесоповал) с перерабатывающими заводами; можно проложить несколько автобусных или грузовых маршрутов внутри города. Вряд ли стоит начинать с постройки аэродромов или налаживания морских сообщений — это очень капиталоемкие отрасли, и начинающей компании они могут оказаться не под силу. Попробуйте успеть получить дотацию, выполнив заказ на конкретные перевозки, это позволит вам по крайней мере год получать большую прибыль.

В зависимости от того, на каком уровне сложности вы играете, у вас будет ограничена максимальная сумма заема, на уровне **MEDIUM**  $-$  это 150 тыс. фунтов стерлингов. Не забывайте  $$ вы постоянно выплачиваете проценты с этой суммы (ставка тоже варьируется в зависимости от уровня сложности), и если вы не вкладываете все деньги в покупку транспортных средств и строительство дорог, то лучше вернуть часть ссуды в банк (пункт **REPAY 10000** в финансовом отчете).

С течением времени потребности населения меняются, да и техника устаревает и ломается. Hе думайте, что автобусный маршрут, приносящий хороший доход сегодня, будет приносить его всегда. Тенденция развития такова: пассажирские перевозки растут в быстро развивающихся городах, цены на перевозки пассажиров и грузов неуклонно падают, следовательно, нужно постоянно повышать объемы перевозок. Для того, чтобы проследить эффективность работы каждого конкретного транспортного средства, время от времени просматривайте статистику прибыльности автомашин, поездов, судов и самолетов и меняйте маршрут убыточных машин или продавайте их.

Пассажирские перевозки будут убыточным делом в маленьких городах, и при отсутствии дотаций они не рентабельны. Также не эффективны автомобильные грузоперевозки на большие расстояния. Вместо них используйте железные дороги. Несмотря на большие начальные влажения, вы сэкономите значительные деньги на техническом обеспечении и значительно увеличите объемы перевозимых грузов. Hе пытайтесь строить аэропорты в маленьких городах — они смогут приносить прибыль лишь первое время, а затем количества пассажиров будет недостаточно, чтобы окупать расходы на ремонт и топливо. Использование морских судов эффективно только при наличии большого количества перевозимых грузов: таких, как нефть, руда, лес и т.п. Вложения и прибыли по этому виду транспорта очень впечатляющи.

Отслеживайте наиболее значимые перевозки (такие, как перемещения нефтяных танкеров или крупных железнодорожных составов) хотя бы первое время, чтобы быть уверенными в том, что дорогостоящая техника не работает вхолостую.

Вы сможете сэкономить массу усилий и денег, если будете аккуратно выбирать местность, по которой собираетесь прокладывать дороги. Выравнивание ландшафта может быть очень дорогим занятием. Бывает гораздо экономичнее прорыть туннель или построить мост. Иногда поднятие одного участка земли может обойтись вам во столько же, сколько стоит локомотив!

Чтобы не терять дрогоценнное игровое время, используйте паузу, когда хотите изучить карту или ознакомиться со статистикой.

## Строительство дорог и проектирование маршрутов

Допустим, вы выбрали автобусный маршрут, который обещает быть прибыльным. Все необходимые для этого инструменты находятся в пункте «Строить дороги» (верхнее меню). Выберите этот пункт. Появится меню, в котором:

— сверху будут 2 пиктограммы установки дороги. Если вы хотите убрать ненужные трассы, используйте эти же пиктограммы, предварительно выбрав **REMOVE** внизу меню. Некоторые дороги городские власти убирать не позволяют;

— ниже находится пиктограмма сноса объектов — «бульдозер». Заметьте, что за снос некоторых частных домов вам придется выложить круглую сумму денег;

— правее расположены 2 пиктограммы выравнивания рельефа срыть гору или засыпать яму (соответственно). Белой точкой будет указан центр горы или ямы;

— ниже, слева — установка депо;

— правее — установка мостов;

— ниже — строительство автобусных остановок и товарных станний:

— правее — пиктограмма туннеля. Позволяет проложить туннель в горе;

— в самом низу — пункт **REMOVE** (см.выше).

Сначала вам нужно установить депо для обслуживания автотранспорта. Здание депо обязательно должно примыкать к дороге и желательно, чтобы оно находилось не очень далеко от маршрута следования, так как автомашины время от времени будут заезжать туда для ремонта.

Установите, как минимум, 2 автобусные остановки, которые сразу по окончании сооружения начнут заполняться людьми. Естественно, что остановки должны непосредственно примыкать к городской дороге.

Теперь укажите на депо и нажмите левую клавишу. Появится окно, в котором вы можете заказать новый автобус или автомобиль, а позднее, при необходимости, и продать его (пиктограмма «мусорное ведро»). Выберите пункт **NEW VEHICLE** и, далее, нужный вам тип транспорта, в нашем случае — автобус. После того, как вы выбрали модель автомашины и нажали на **BUILD VEHICLE**, появится «Окно автомашины номер 1».

На небольшом экранчике вы видете ваше новое приобретение. Справа находятся 4 пиктограммы (сверху вниз):

- установить карту так, чтобы атомашина была в центре экрана;
- отослать автомашину в депо;
- показать маршрут следования автомашины;
- показать информацию о ней.

Внизу окна представлено текущее состояние, на данный момент — **STOPPED** (остановлена).

Выберите пиктограмму «Показать маршрут следования», и появится окно задания маршрута. Внизу находятся пункты: **SKIP** (пропустить пункт в маршруте следования), **DELETE** (удалить пункт маршрута), **GO TO** (добавить пункт маршрута), **FULLLOAD** (дождаться полной загрузки), **UNLOAD** (разгрузка). Выберите **GO TO** и укажите ближайшую автобусную остановку. В окне появится надпись типа: **GOTO (LITTLE HARBOURNE CENTRAL)**. Снова выберите **GO TO** и укажите на другую остановку. Теперь автобус

будет следовать между двумя точками. И т.д. Когда вы завершите задание маршрута, закройте окно, указав на крестик в его левом верхнем углу.

В заключение укажите на нижнюю строку окошка с автобусом и нажмите левую кнопку. Hадпись **STOPPED** сменится на **HEAD-ING FOR...** (направляется в ...), и автобус поедет в первый пункт следования.

Обратите внимание, что в самом низу «Окна автомашины номер 1», находится информация о планируемой периодичности ее ремонта и 2 миниатюрные стрелочки (внизу слева), позволяющие менять срок службы и без заездов в депо.

Комментарии:

— если в случае с автобусами автоматически предполагается, что их остановка принимает пассажиров с предыдущей, то совсем не обязательно, что товарная станция примет грузы анлогичным образом. Обычно товарные станции в границах города принимают товары **(GOODS)** и почту **(MAIL)**. Так что, если вы будете пытаться перевозить уголь из товарной станции, расположенной вблизи шахты, на станцию, которая находится в городе, вы не получите ни цента за эту перевозку. Можно узнать, какие грузы принимает товарная станция, подведя к ней курсор и нажав левую кнопку мыши (раздел **NEEDS**);

— для перевоза определенного вида груза вам придется покупать соответствующий грузовик.

Во время строительства товарной станции или автобусной остановки вы можете включить **(ON)** пункт **CATCHMENT AREA HIGHLIGHT**, чтобы выделить зону подбора грузов. Если завод или ферма находятся в пределах этой зоны, на станцию будет поступать продукция этого предприятия, и в разделе **NEEDS** (т.е. — принимаемые грузы) будет перечислено то, что конкретно необходимо этому заводу/ферме.

Чтобы установить участок дороги, вы выбираете соответствующую пиктограмму, указываете на место укладки и нажимаете левую кнопку мыши. Чтобы «протянуть» дорогу, подведите курсор к ее началу, нажмите левую клавишу и, удерживая ее, ведите до конечной точки.

Далеко небезразлично, в какую часть клетки указывать курсором (см. рис.).

Рис. 1. Правильная установка изгиба дороги

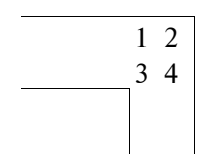

- 1 2  $\vert$   $\vert$  при прокладке дороги в этом направлении  $\vert$  вам нужно установить курсор в область 1—3 вам нужно установить курсор в область  $1-3$ 
	- # при прокладке дороги в данную сторону вам нужно установить курсор в область 3—4

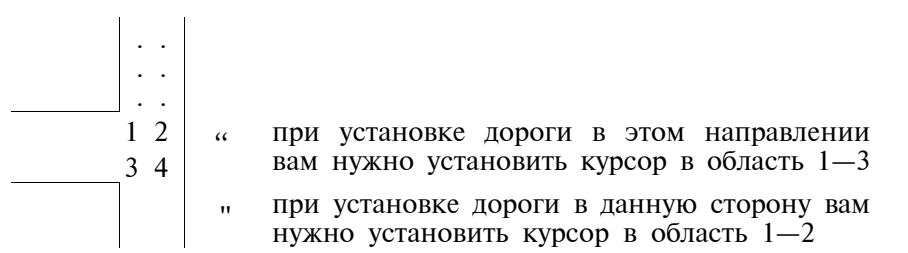

Рис. 2. Правильная установка Т-образного перекрестка

Строительство железных дорог, морских путей и авиационных линий — остальные виды транспортных коммуникаций устанавливаются похожим образом с небольшими отличиями.

## Железнодорожные линии

В отличие от обычных дорог, рельсы можно укладывать в четырех направлениях. Если вы строите простейшую линию, соединяющую 2 пункта, по которой следует один поезд/состав, то все просто. Если же поездов будет больше, вам придется придумать такую систему, чтобы они расходились друг с другом. Проще всего выделить свою колею для каждого поезда, однако не всегда это возможно. Для регулирования движения поездов вы можете ставить семафоры. Также обратите внимание, что в окне «Поезд номер **XX**» добавилась пиктограмма (3-я сверху), позволяющая поезду в экстренной ситуации пренебречь запрещающим сигналом семафора. Пользуйтесь этой возможностью, только если на 100% уверены в том, что вы делаете, иначе может произойти крушение поездов.

Если вы хотите пустить 2 поезда по одной линии, оптимальным вариантом для этого будет установка посреди пути разъезда (см. рис).

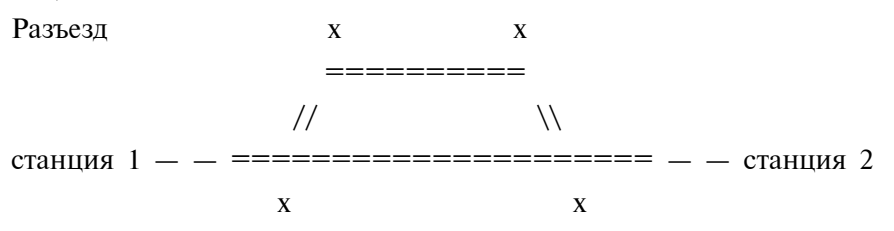

Крестиками на рисунке отмечены семафоры.

Для перевозки грузов определенного типа вам нужно купить локомотив и один или несколько вагонов соответствующего назначения.

# Морской транспорт

С морским транспортом все обстоит просто. Единственная особенность — то, что вы можете проложить свой маршрут плавания из одного порта в другой, ставя буи и указывая их как пункты следования.

### Авиационные линии

Вы строите, как минимум, 2 аэропорта, покупаете самолеты и указываете, откуда и куда им лететь. Рекомендуем выставлять **FULLLOAD** при составлении плана перелета, чтобы не гонять самолеты вхолостую, так как порожний рейс очень дорог.

Постройка аэропорта уже предусматривает наличие депо для технического обслуживания. В начале игры большие аэропорты вы строить не сможете.

Надеемся, что данной информации вам будет достаточно для того, чтобы в процессе общения с программой вникнуть во все тонкости, которых в такой крупномасштабной игре, как «Transport Tycoon», очень много.

## ИНФОРМАЦИЯ

Название: Transport Tycoon Год: 1994 Фирма: Chris Sawyer Размер архива: 2,5 Mb Размер на диске: 5,8 Mb Игроков: 1—2 (модем и кабель) Управление: мышь

561

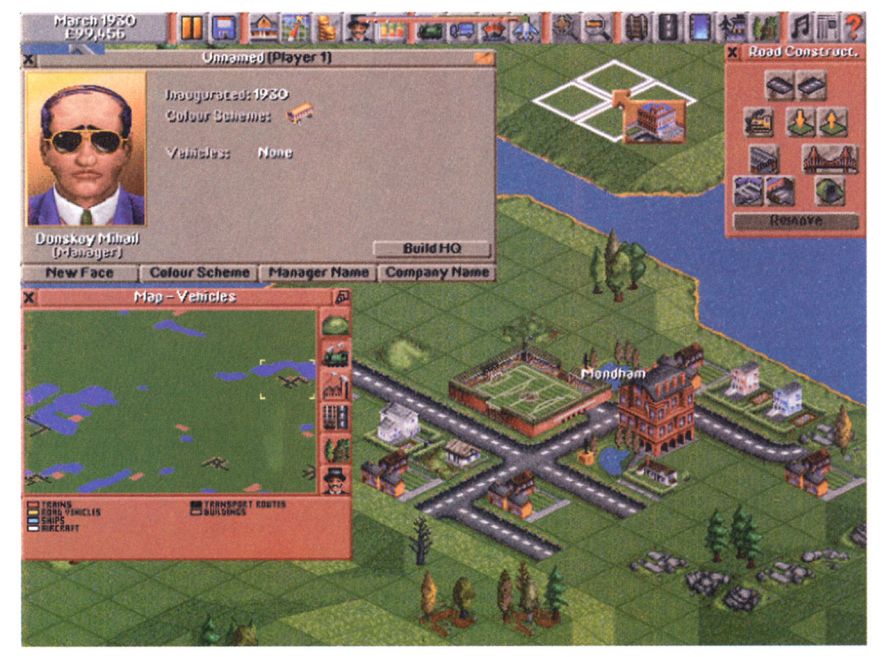

Transport Tycoon.